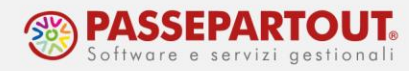

# **SINCRONIZZAZIONE RICEVUTE DRAP**

Negli ultimi anni il sito web dell'Agenzia dell'Entrate è cambiato spesso e ha reso impossibile sincronizzare le ricevute negli ambienti di copia dei dichiarativi.

Nell'ambiente corrente, dal menu "Fiscali – Dichiarazioni anni precedenti – Sincronizzazione ricevute-Elenco invii presso AdE" è possibile gestire tutte le ricevute degli ambienti dal 2016 al 2022 (compresi). La gestione esegue la ricerca della ricevuta in base ai parametri impostati, esegue l'apertura del file con l'ambiente di sicurezza e lo porta all'interno del corrispondente archivio di copia dichiarativi.

Sono gestite le ricevute dei modelli di Unico, IRAP, 770, CU, IVA, IVA TR, IVA Art.74 e modello IMU.

## **MODALITA' OPERATIVA**

Negli ambienti di copia dei dichiarativi dal 2016 al 2022 possono mancare delle ricevute, perché al tempo non sono state sincronizzate, oppure può avvenire l'invio di un modello tardivo o di una integrativa. Infatti da questi ambienti è sempre possibile inviare il file all'Agenzia dell'Entrate.

Per acquisire le ricevute operare dall'ambiente corrente accedendo al menu "Fiscali – Dichiarazioni anni precedenti – Sincronizzazione ricevute-Elenco invii presso AdE".

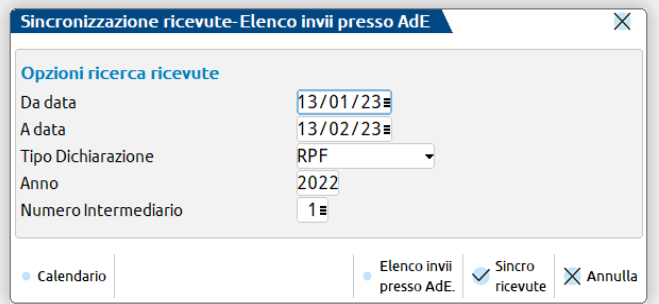

**DA DATA - A DATA** – Impostare il periodo di ricerca, saranno utilizzate per impostare le date di ricerca sul sito web dell'AdE **TIPO DICHIARAZIONE** – Sono gestiti i modelli Unico, IRAP, 770, CU, IVA, IVA TR, IVA Art.74 e IMU.

**ANNO** – Sono ammessi gli anni dal 2016 al 2022.

**NUMERO INTERMEDIARIO** – Cercare e selezionare l'intermediario. Prestare attenzione all'ambiente di sicurezza con cui avverrà l'apertura della ricevuta.

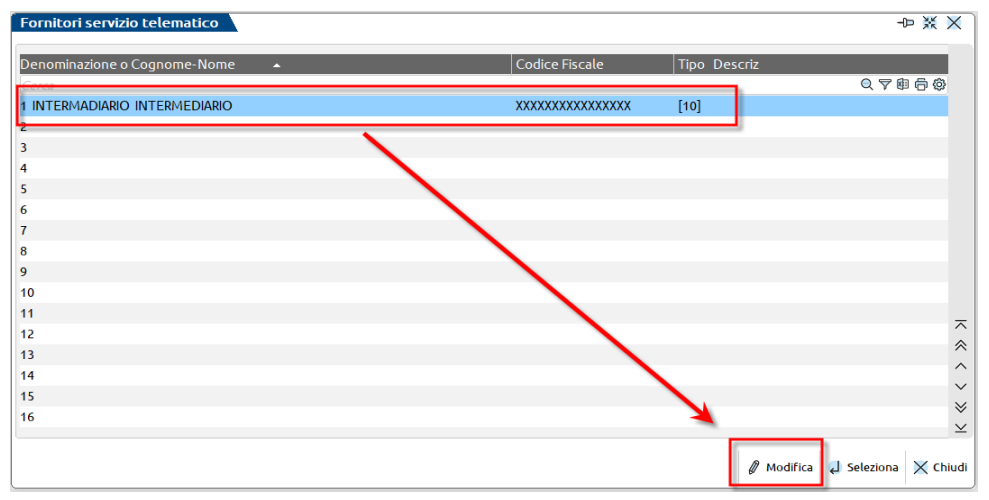

Utilizzare il pulsante [F6] "Modifica" per accedere all'anagrafica, alla terza pagina e premere il pulsante [ShF5] "Gestione ambiente di sicurezza" per impostare quello corretto.

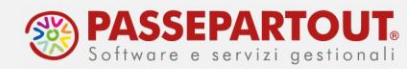

**SINCRO RICEVUTE** - Avviene la ricerca e acquisizione del Tipo Dichiarazione, l'apertura con l'ambiente di sicurezza e il riporto della ricevuta nell'ambiente indicato al campo Anno.

**ELENCO INVII PRESSO ADE** – Avviene l'apertura della pagina web di ricerca ricevute dell'Agenzia dell'Entrate.

## **CASI PRATICI**

#### **SINCRONIZZAZIONE RICEVUTE PER L'ANNO 2022**

Con la ricerca dell'anno 2022 (per esempio modello RPF-2022), se vengono acquisite delle ricevute che risultano mancanti nell'ambiente di copia, al termine apparirà il messaggio:

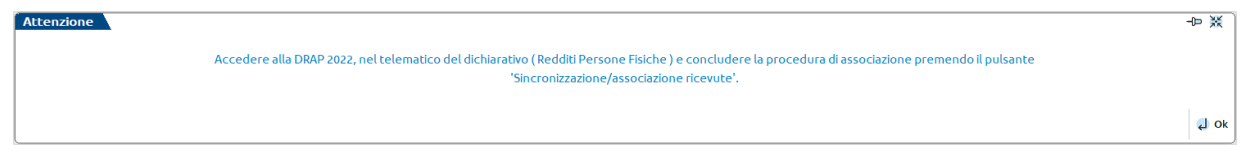

Accedere all'ambiente 2022, nella gestione invio telematico del modello RPF e concludere il processo premendo il pulsante [F5] "Sincronizzazione/Associazione ricevute".

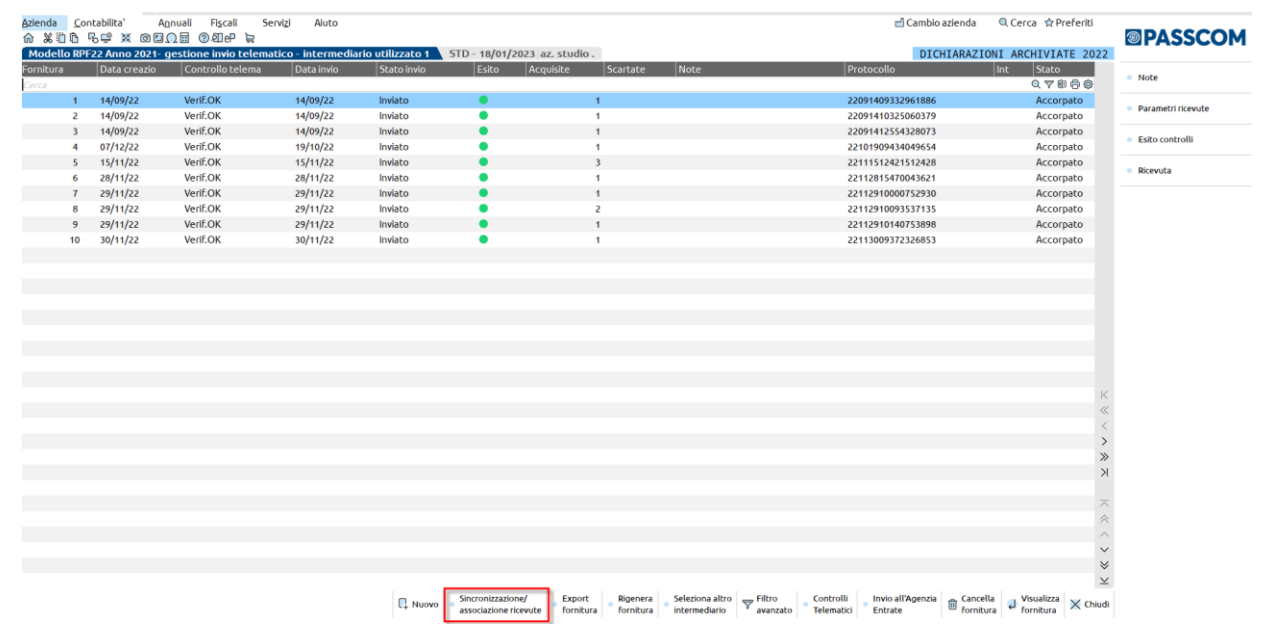

Appare il messaggio che segue. Rispondendo SI avviene l'associazione delle ricevute precedentemente sincronizzate dal menu "Fiscali – Dichiarazioni anni precedenti – Sincronizzazione ricevute-Elenco invii presso AdE" dell'ambiente corrente.

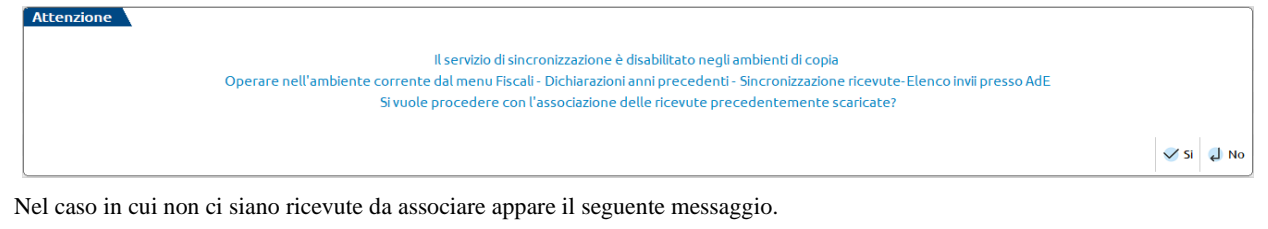

**Attenzione** 

Non sono state trovate ricevute da associare. Operare nell'ambiente corrente dal menu Fiscali - Dichiarazioni anni precedenti - Sincronizzazione ricevute-Elenco invii presso AdE.

 $\overline{a}$  ok

World Trade Center - via Consiglio dei Sessanta 99 47891 Dogana (RSM) Codice Operatore Economico SM03473 – Iscrizione Registro Società n°6210 del 6 agosto 2010 Capitale Sociale € 2.800.000 i.v. tel. 0549 978011 Fax 0549 978005 | www.passepartout.net - info@passepartout.sm

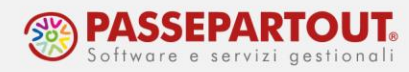

### **SINCRONIZZAZIONE RICEVUTE PER ANNI PRECEDENTI AL 2022**

Se avviene la ricerca per un anno diverso dal 2022 (per esempio modello RPF-2019), se vengono acquisite delle ricevute che risultano mancanti nell'ambiente di copia, al termine apparirà il messaggio:

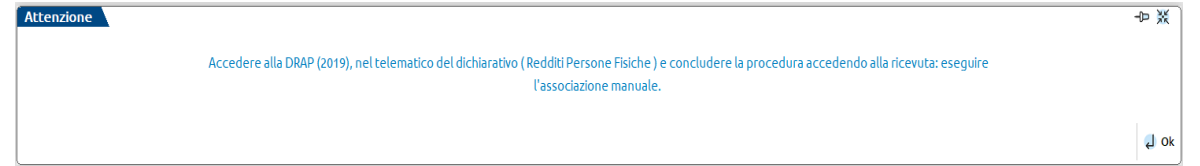

Accedere all'ambiente 2019, nella gestione invio telematico del modello RPF, premere il pulsante [F8] "Ricevuta" infine il pulsante [F5] "Associa ricevute".

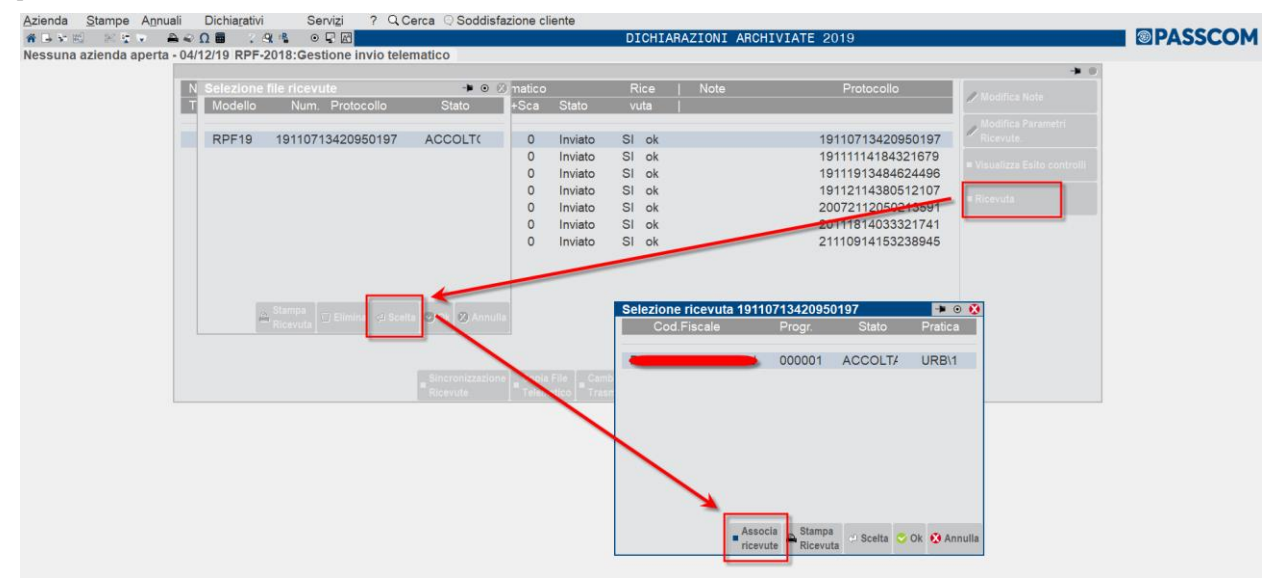

### **SINCRONIZZAZIONE RICEVUTE NEGLI AMBIENTI DRAP**

Nell'ambiente del 2022 il pulsante [F5] "Sincronizzazione ricevute-Elenco invii presso AdE" diventa "Sincronizzazione/associazione ricevute" e ha il solo scopo di eseguire l'associazione delle ricevute precedentemente acquisite dall'ambiente corrente. Solo nei telematici diversi da Unico, IRAP, 770, CU, IVA, IVA TR, IVA Art.74 e modello IMU il pulsante non è presente perché occorre operare nell'ambiente corrente.

Negli ambienti di copia 2021 e 2020 il pulsante [F5] "Sincronizzazione ricevute-Elenco invii presso AdE" è sempre attivo, ma se premuto e avviata la sincronizzazione appare il messaggio di seguito.

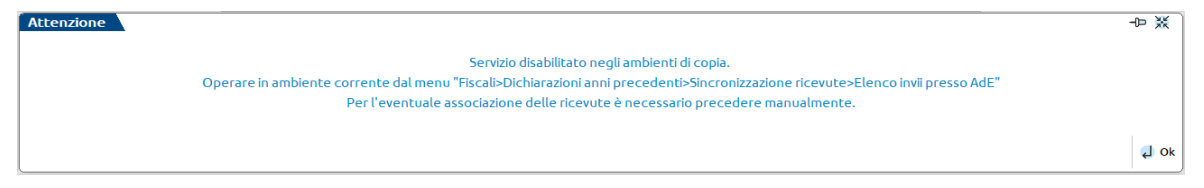

Negli ambienti di copia fino al 2019 compreso il pulsante [F5] "Sincronizzazione ricevute-Elenco invii presso AdE" è sempre attivo, ma genererà un messaggio di errore alla pagina di login dell'Agenzia dell'Entrate.